#### **Predmet: Metódy inžinierskej práce 2023/2024 Inžinierska práca v informatike a písanie technického textu**

#### **Ján Lang**

**kanc. 4.34, jan.lang@stuba.sk, http://www2.fiit.stuba.sk/~lang/mip/**

Ústav informatiky, informačných systémov a softvérového inžinierstva Fakulta informatiky a informačných technológií Slovenská technická univerzita v Bratislave 28. september 2023

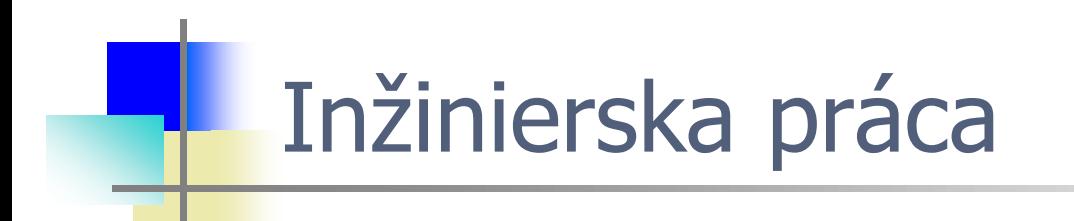

#### Čo vlastne robia inžinieri?

- Inžinier by mal vedieť pochopiť informáciu, interpretovať ju a  $\bullet$ aplikovať v danom kontexte, vrátane odovzdania informácie (formulovania) $3$
- Inžinier angl. engineer, lat. ingenium: vrodený talent  $\bullet$ (etymologicky)<sup>4</sup>
- Inžinier by teda mal byť schopný vysporiadať sa s komplexnými  $\bullet$ problémami
- Stroje (engin) boli a sú väčšinou komplexné  $\bullet$
- Inžinier postupuje systematicky a cielene alebo aspoň má  $\bullet$ tendenciu takto postupovať
- Jeden však väčšinou nestačí: inžinier musí mať organizačné  $\bullet$ schopnosti, tímová práca

3 D. Messer et al. Engineering Information Literacy and Communication. In Proceedings of the 12th International Conference on Learning, Granada, Spain, 2005.http://eprints.qut.edu.au/1606/1/1606.pdf 4 <http://m-w.com/>

- Inžinier vyvíja metódy ٥
- To, čo vypracuje, inžinier vie opísať týmto vzniká dokumentácia  $\bullet$
- Inžinier aplikuje známe postupy metódy<sup>5</sup> a vytvára nové  $\bullet$
- Inžinier dokáže zrozumiteľne sformulovať a prezentovať metódu,  $\bullet$ ktorú vyvinul
- Inžinier sa zaoberá dôsledkami aplikácie danej metódy  $\bullet$
- Inžinier je AGILNÝ...  $\bullet$

5 gr. methodos, meta hodos: za cestou

Za inžinierstvom

- Kreativita súvisí s hľadaním a identifikáciou potrebných informácií  $\bullet$ a formulovaním myšlienok
- Podnikavosť ako kreatívny zámer uskutočniť  $\bullet$
- Udržateľnosť často zjednodušovaná na zníženie produkcie  $\bullet$ odpadu, ale v najširšom zmysle predpokladá pochopenie kontextu a ako to, čo vytvárame, do neho zapadá
- Etika často sa používa na označenie normovaných postupov v danej profesii, ale vlastne má význam morálne akceptovateľných postupov
- História aby sme sa vyhli opakovaniu chýb  $\bullet$

- Engineers What They Do. Engineers **apply the principles of**  $\bullet$ **science and mathematics** to develop economical solutions to technical problems. Their work is the link between scientific discoveries and the commercial applications that meet societal and consumer needs. Many engineers develop new products<sup>1</sup>.
- An engineer **uses science, technology and math** to solve  $\bullet$ problems<sup>2</sup>.
- Engineers **study** high level maths and science and use those,  $\bullet$ along with their creativity and imagination, to isolate problems, analyse them, address them and come up with practical ways to change things so they perform better and make things better for  $US<sup>3</sup>$ .

<sup>1</sup><https://studentscholarships.org/salary/679/engineers.php>

<sup>2</sup><https://www.careerexplorer.com/careers/engineer/>

<sup>3</sup> https://www.engineering.unsw.edu.au/what-engineers-do

- Engineers What They Do. Engineers **apply the principles of**  $\bullet$ **science and mathematics** to develop economical solutions to technical problems. Their work is the link between scientific discoveries and the commercial applications that meet societal and consumer needs. Many engineers develop new products<sup>1</sup>.
- An engineer **uses science, technology and math** to solve  $\bullet$ problems<sup>2</sup>.
- Engineers **study** high level maths and science and use those,  $\bullet$ along with their creativity and imagination, to isolate problems, analyse them, address them and come up with practical ways to change things so they perform better and make things better for  $US<sup>3</sup>$ .

<sup>1</sup><https://studentscholarships.org/salary/679/engineers.php>

<sup>2</sup><https://www.careerexplorer.com/careers/engineer/>

<sup>3</sup> https://www.engineering.unsw.edu.au/what-engineers-do

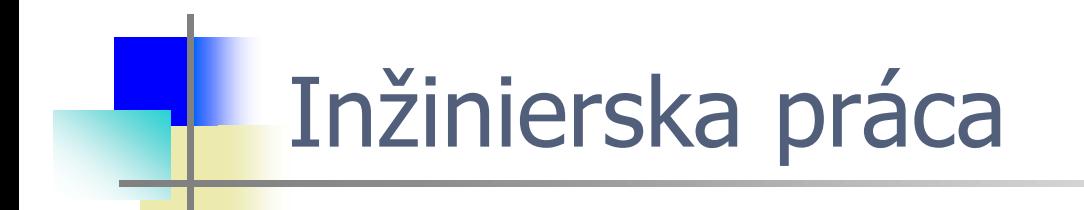

## Celoživotné vzdelávanie

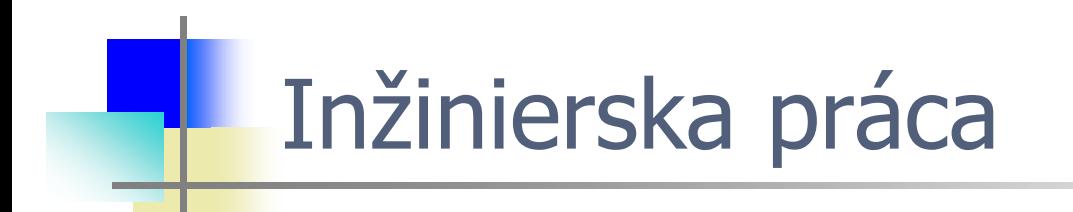

#### Vyvstáva otázka ČO sa učiť a AKO sa učiť

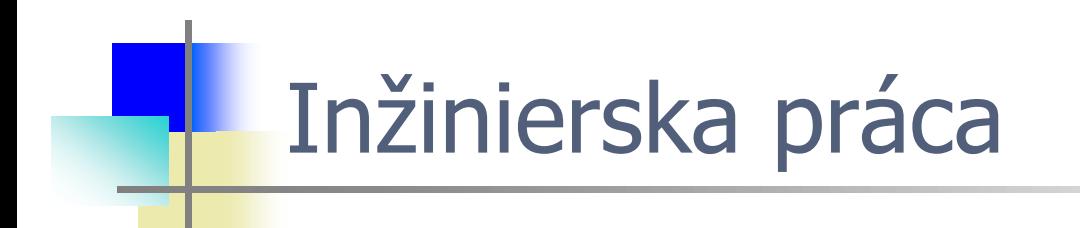

#### Odpoveď na otázku ČO = obsah vzdelávania Odpoveď na otázku AKO = spôsob, návod, metóda

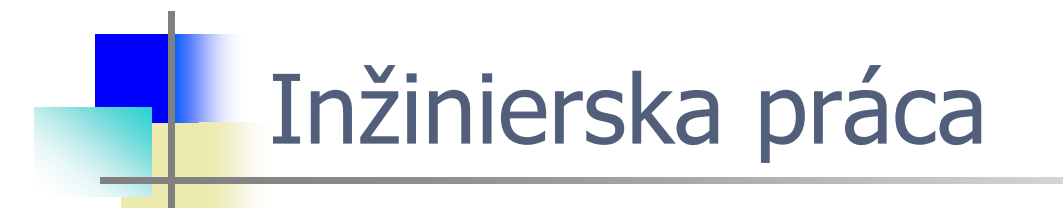

#### Odpoveď na otázku ČO = obsah vzdelávania **CHCELI BY STE POZNAŤ čo máte vedieť vopred pred samotnou skúškou? Čo vás budú skúšať na testoch? ...na skúške? ...**

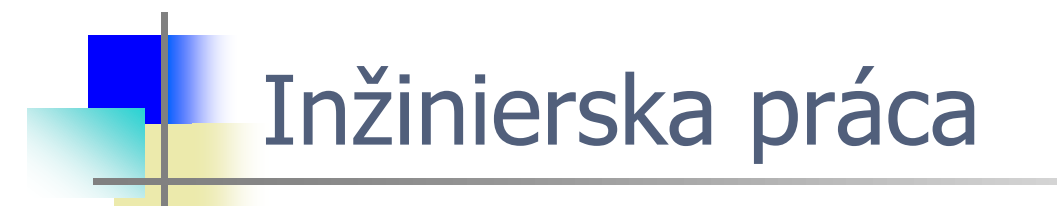

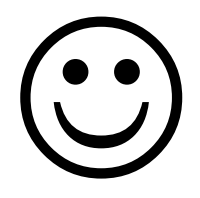

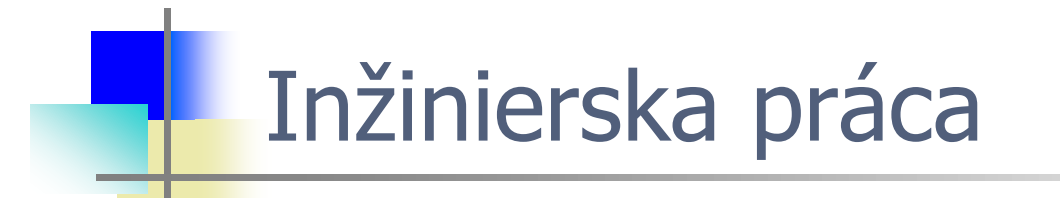

# Nie tak nereálne

...pozri videa https://drive.google.com/file/d/1G73RI1dmVQsElmeARN6\_mNWN3CfJNUmZ/ view?usp=sharing

[bit.ly/3co5yO6](https://www.youtube.com/watch?v=-SyrGiTDRho&feature=emb_logo)

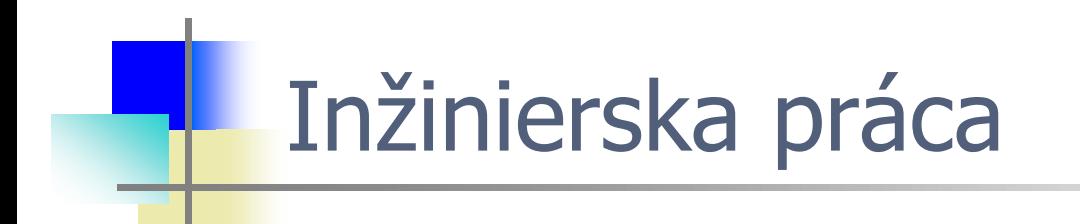

#### Odpoveď na otázku AKO = spôsob, návod, metóda... ZÁZRAČNÁ METÓDA UČENIA SA NEEXISTUJE

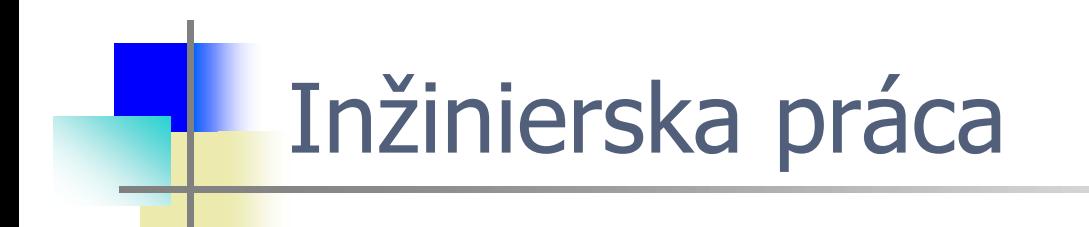

# Snažte sa!

Bez snahy to nepôjde...

#### **Katalyzátory učenia sa**

- Snaha, pozitívne poňatie, prístup (rozkážte si)  $\bullet$
- Zmysluplnosť, presvedčenie o užitočnosti (pýtajte sa)  $\bullet$
- Cieľavedomosť (buďte v obraze)  $\bullet$
- Húževnatosť, ťah na bránu (dávajte góly)  $\bullet$
- Vytrvalosť (športujte, aspoň chodievajte pešo po schodoch...)  $\bullet$
- Trpezlivosť (tej nikdy nie je dosť)  $\bullet$

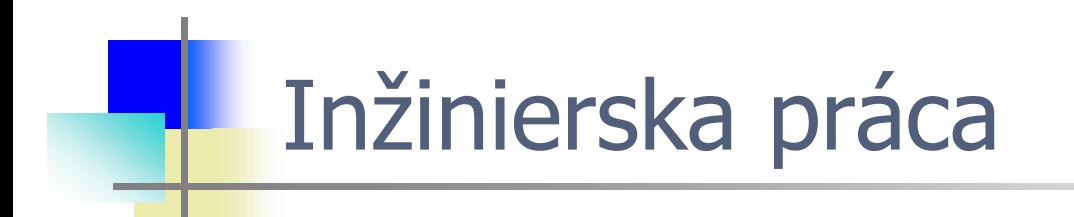

#### Koľko toho mám vedieť, v akej úrovni...?

Bloom's taxonomy is a set of three hierarchical models used to  $\bullet$ classify educational learning objectives into levels of complexity and specificity.

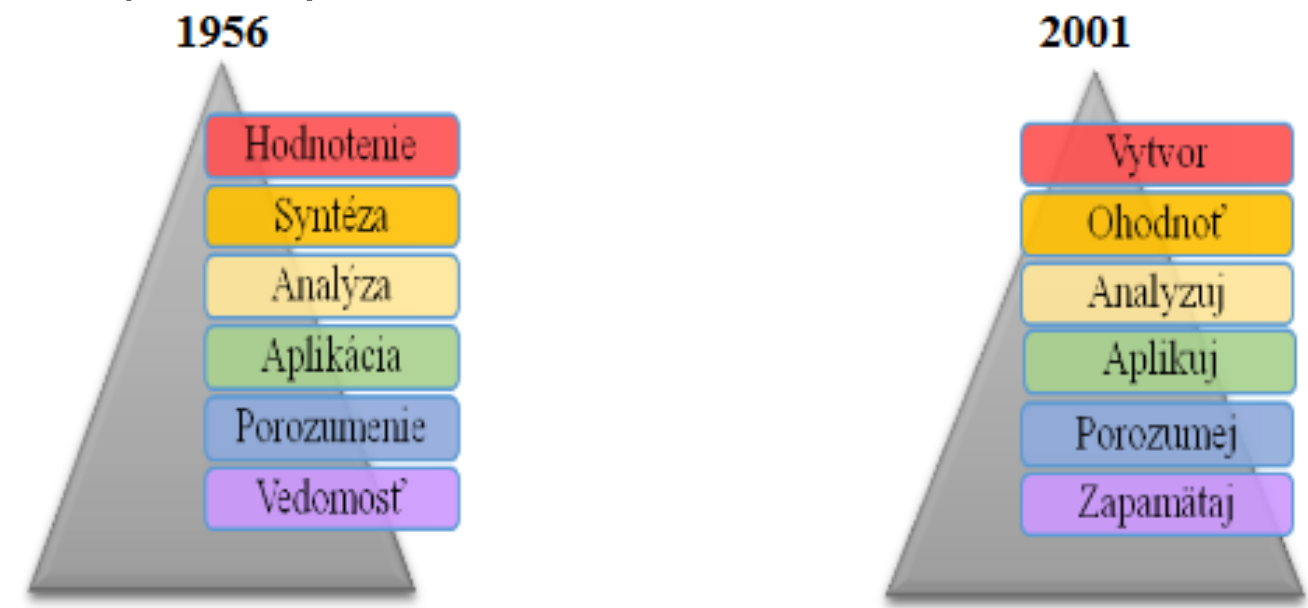

4 [Bloom, B. S.](https://en.wikipedia.org/wiki/Benjamin_Bloom); Engelhart, M. D.; Furst, E. J.; Hill, W. H.; [Krathwohl, D. R.](https://en.wikipedia.org/wiki/David_Krathwohl) (1956). Taxonomy of educational objectives: The classification of educational goals. Handbook I: Cognitive domain. New York: David McKay Company. 5 WILSON, O. 2013. Anderson and Krathwohl Understanding the New version of Bloom's Taxonomy. [cit. 2017-01-12]. Available online: https://thesecondprinciple.com/teaching-essentials/beyond-bloom-cognitive-taxonomy-revised/

27. 9. 2023 18

- Engineers What They Do. Engineers **apply the principles of**  $\bullet$ **science and mathematics** to develop economical solutions to technical problems. Their work is the link between scientific discoveries and the commercial applications that meet societal and consumer needs. Many engineers develop new products<sup>1</sup>.
- An engineer **uses science, technology and math** to solve  $\bullet$ problems<sup>2</sup>.
- Engineers **study** high level maths and science and use those,  $\bullet$ along with their creativity and imagination, to isolate problems, analyse them, address them and come up with practical ways to change things so they perform better and make things better for  $US<sup>3</sup>$ .

<sup>1</sup><https://studentscholarships.org/salary/679/engineers.php>

<sup>2</sup><https://www.careerexplorer.com/careers/engineer/>

<sup>3</sup> https://www.engineering.unsw.edu.au/what-engineers-do

- Engineers What They Do. Engineers **apply the principles of**  $\bullet$ **science and mathematics** to develop economical solutions to technical problems. Their work is the link between scientific discoveries and the commercial applications that meet societal and consumer needs. Many engineers develop new products<sup>1</sup>.
- An engineer **uses science, technology and math** to solve  $\bullet$ problems<sup>2</sup>.
- Engineers **study** high level maths and science and use those,  $\bullet$ along with their creativity and imagination, to isolate problems, analyse them, address them and come up with practical ways to change things so they perform better and make things better for  $US<sup>3</sup>$ .

<sup>1</sup><https://studentscholarships.org/salary/679/engineers.php>

<sup>2</sup><https://www.careerexplorer.com/careers/engineer/>

<sup>3</sup> https://www.engineering.unsw.edu.au/what-engineers-do

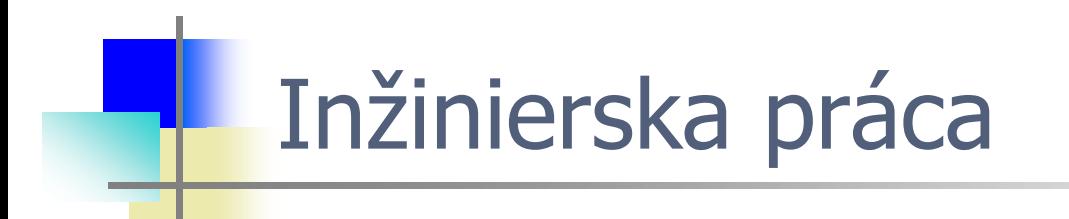

#### Toto predpokladá aj viacero riešení, ktoré majú niečo spoločné, existujú vo viacerých verziách a pod...

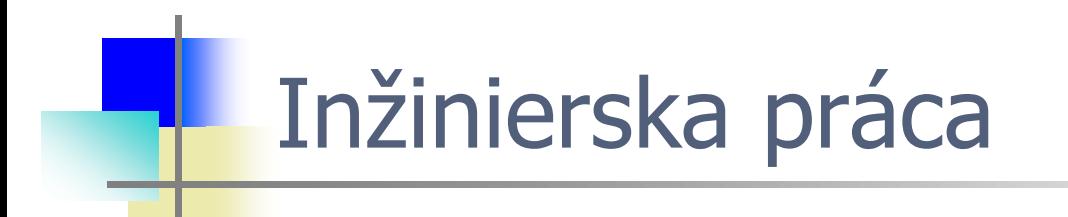

#### Toto predpokladá aj viacero riešení, ktoré majú niečo spoločné, existujú vo **viacerých verziách** a pod...

#### Ako spravujete svoje verzie a kde?

#### Ako spravujete svoje verzie a kde?

- Git  $\bullet$
- Git cloude family GitHub, GitLab  $\bullet$
- **Bitbucket**  $\bullet$
- $\bullet$ ...
- **Git**
- Inštalácia
- Kontrola/verzia: git --version  $\bullet$
- Viditeľné tiež cez Windows PowerShell, ale dá sa použiť aj Git  $\bullet$ **BASH**
- obsah .gitconfig vo win ho nájdem v mojom home adresári t.j.  $\bullet$ Users/<name>: more .gitconfig
- Úplne postačujúce pre naše účely: git add, git commit, git branch,  $\bullet$ git checkout, and git merge... Inšpiráciou môžu byť rôzne tutoriály ako napríklad ten z pera Colta Steeleho
- Git
	- Kontrola verzie a nastavenia kvôli vypisovaniu v logoch zmien  $\bullet$
	- Príkaz git --version  $\bullet$

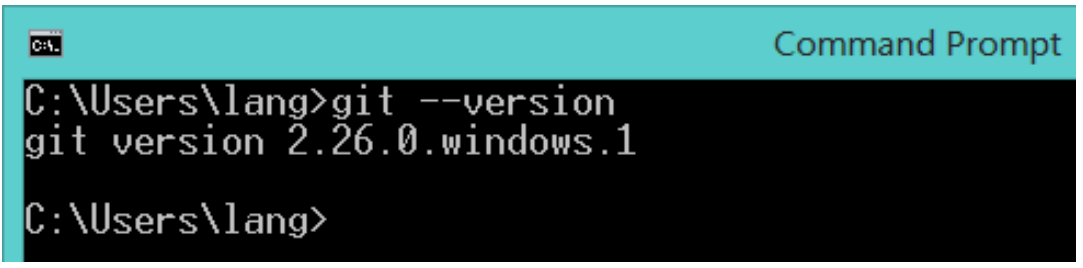

### Git – update (Linux, Win, macOS)

https://phoenixnap.com/kb/how-to-update-git#ftoc-heading-4  $\bullet$ 

#### **Update Git on Windows**

The method you use to update Git on Windows depends on the version of Git you are currently running.

For versions prior to 2.14.1, uninstall Git from your system and install a copy of the latest version from scratch. Check out our quide to installing Git on Windows for more details.

For versions from 2.14.2 to 2.16.1, use the following command in your command prompt:

git update

For versions 2.16.1 on, update Git with:

git update-git-for-windows

C:\Users\aleksandarko>git update-git-for-windows Git for Windows 2.31.1.windows.1 (64bit) Jp to date

The output above appears when you are running the latest Git version.

#### 27. 9. 2023 27

### Git – update (Linux, Win, macOS)

https://phoenixnap.com/kb/how-to-update-git#ftoc-heading-4  $\bullet$ 

#### **Update Git on Windows**

The method you use to update Git on Windows depends on the version of Git you are currently running.

For versions prior to 2.14.1, uninstall Git from your system and install a copy of the latest version from scratch. Check out our quide to installing Git on Windows for more details.

For versions from 2.14.2 to 2.16.1, use the following command in your command prompt:

git update

C:\\_D\\_\_\_STU\_dell\\_FIIT\\_teaching\\_MIP\\_\_\_zs\_2023\_2024\priklad>git update Warning! 'git update' has been deprecated; Please use 'git update-git-for-windows' instead. Git for Windows 2.38.0. windows.1 (64-bit) Update 2.42.0.windows.2 is available Download and install Git for Windows v2.42.0.windows.2 [N/y]? y 

> C:\Users\aleksandarko>git update-git-for-windows Git for Windows 2.31.1.windows.1 (64bit) Jp to date

The output above appears when you are running the latest Git version.

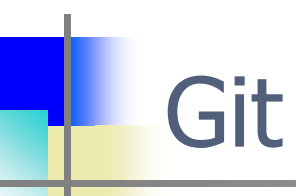

菌 Co C:\Users\lang>git config user.name Jan Lang C:\Users\lang>\_

- Výpis Git username troma spôsobmi  $\bullet$ 
	- git config -l
	- git config --list
	- Náhľad do Git konfiguračného súboru

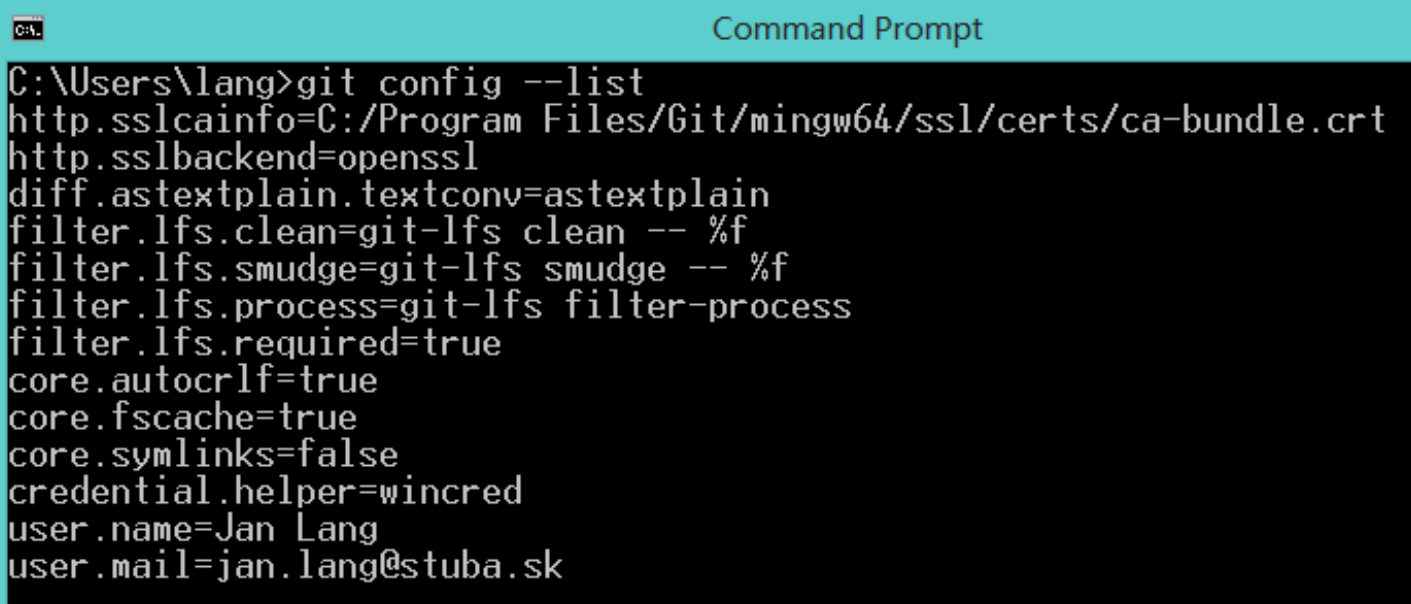

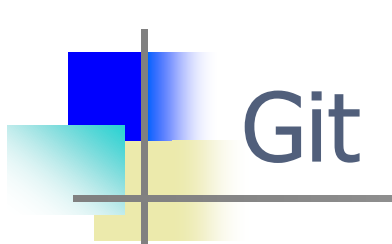

Náhľad do Git konfiguračného súboru  $\bullet$ 

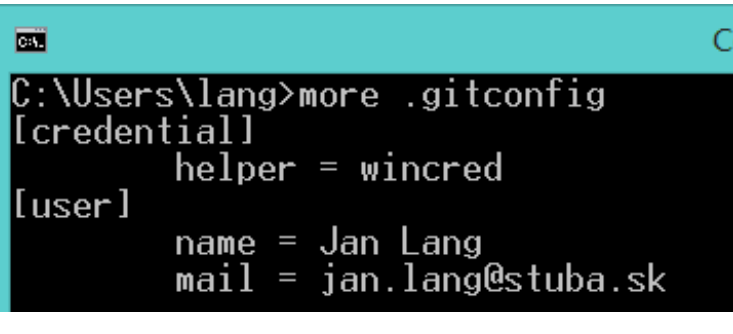

user.email=jan.lang@stuba.sk user.name=Ján Lang

C:\Users\janko>

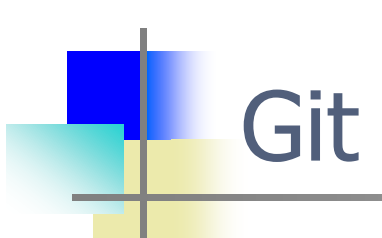

Nastavenie mena a kontaktu v prípade že chýba  $\bullet$ 

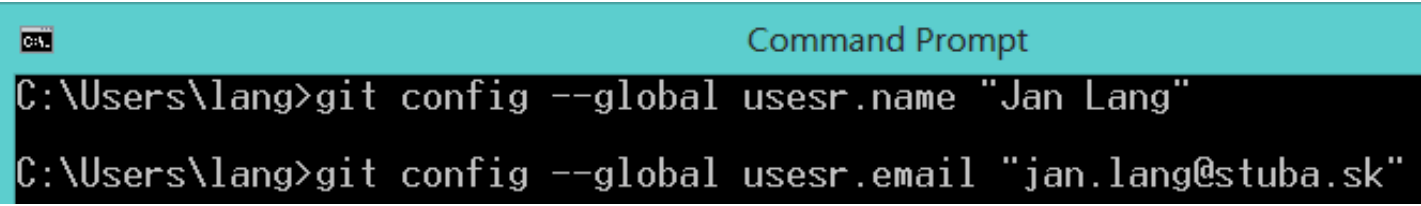

- je to kontajner pre projekt o ktorý sa stará git  $\bullet$
- Vytvorenie repozitára v adresári  $\bullet$

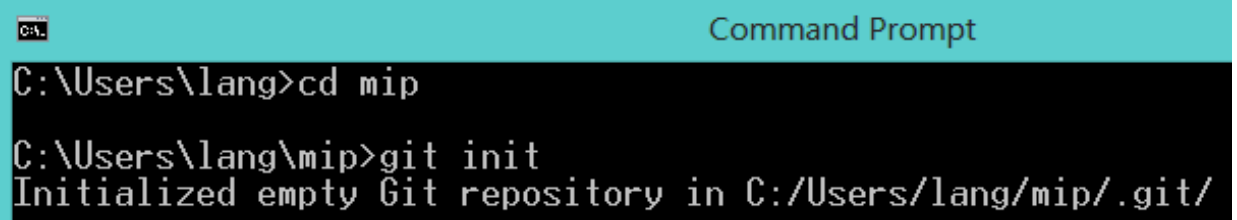

- ...toto v adresári projektu kde si git vytvorí .git adresár aby tam  $\bullet$ ukladal všetky zmeny
- Local repository pre localhost verziu projektu  $\bullet$
- Remote repository užitočné na prácu v tíme  $\bullet$

Kontrola stavu repozitára (...často používané)  $\bullet$ 

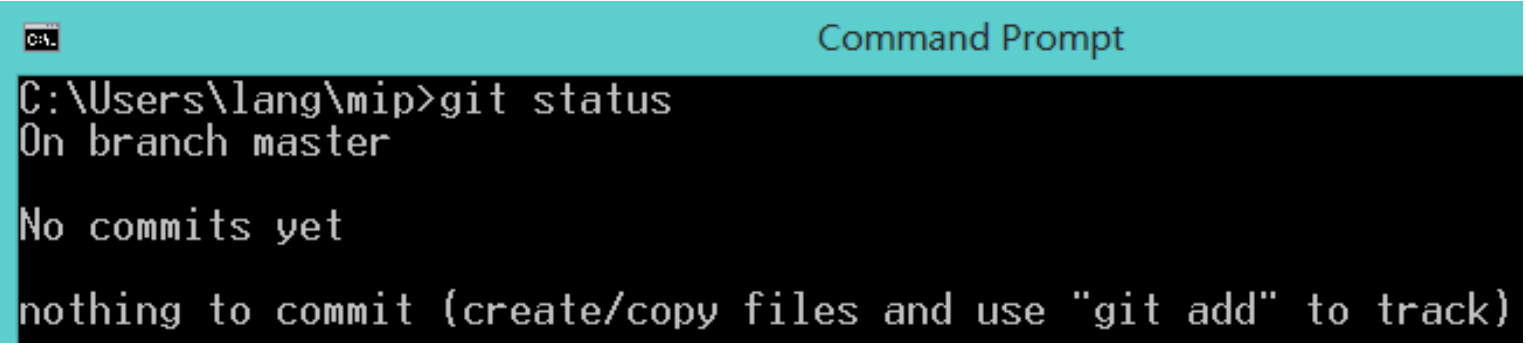

Súbor index.html  $\bullet$ 

<!DOCTYPE html> <html lang="en"> <head> <title>A simple HTML document</title> </head> <body> <p>MIP web<p> </body> </html>

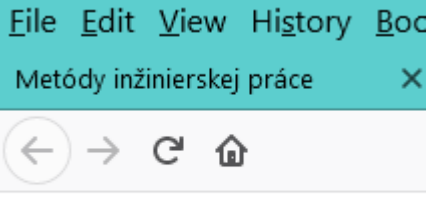

Prvý súbor v projektovom adresári: index.html

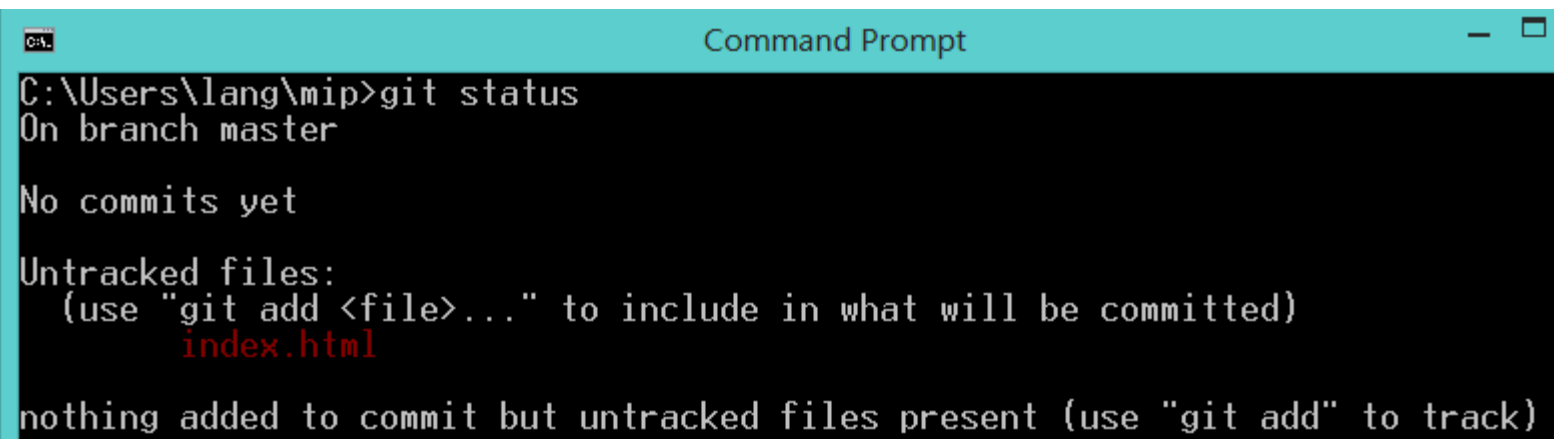

Pridanie súboru do Git-u a kontrola stavu  $\bullet$ 

```
Command Prompt
EXI
C:\Users\lang\mip>git add index.html
C:\Users\lang\mip>git status
On branch master
No commits yet
Changes to be committed:
  (use "git rm --cached <file>..." to unstage)
        new file: index.html
```
Prvý commit - do master vetvy  $\bullet$ 

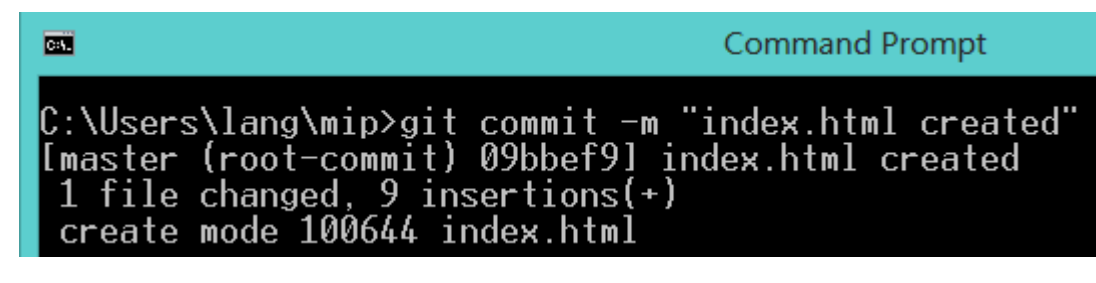
Kontrola: git status  $\bullet$ 

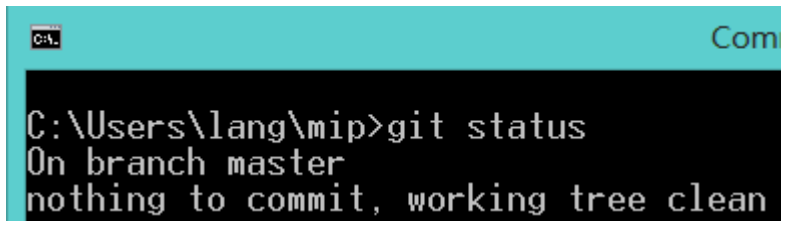

Git log na výpis histórie commitov  $\bullet$ 

```
Command Prompt
\overline{a}C:\Users\lang\mip>git log
                     f2dfbe1de8f1ebeded2d58af12ef29 (HEAD -> master)
commit 13df708107f
Author: Jan Lang <jan.lang@stuba.sk><br>Date: Wed Sep 30 23:47:56 2020 +0200
    git cofig file updated
commit 09bbef9a6ade87be58d5c72238ab11cd3d9a668a
Author: Jan Lang <jan.lang@stuba.sk>
         Wed Sep 30^{6} 23:40:33 2020 +0200
Date:
    index.html created
C:\Users\lang\mip>.
```
Zmena v súbore index.html  $\bullet$ 

<!DOCTYPE html> <html lang="en"> <head> <title>A simple HTML document</title> </head> <body> **MIP web** $<$ **/h1** $>$ </body> </html>

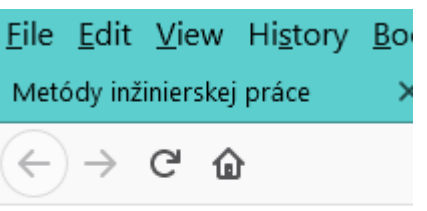

### **MIP** web

Zmena v súbore index.html

```
Command Prompt
Г
C:\Users\lang\mip>git status
On branch master
Changes not staged for commit:<br>(use "git add <file>..." to update what will be committed)<br>(use "git restore <file>..." to discard changes in working directory)
            modified: index.h
no changes added to commit (use "git add" and/or "git commit -a")
```
Git status, + ďalší commit  $\bullet$ 

```
C:\Users\lang\mip>git add index.html
C:\Users\lang\mip>git status
On branch master
Changes to be committed:
  (use "git restore --staged <file>..." to unstage)
       modified: index.html
C:\Users\lang\mip>git commit -m "index.html update"
[master 7d1dac0] index.html update
1 file changed, 1 insertion(+), 1 deletion(-)
```
Pohľad do historie commitov

**Command Prompt** 面 C:\Users\lang\mip>git\_log<br>commit\_7d1dac0e63265ec97328f3ecf27f167ce5325cd6 (**HEAD -> master)** Author: Jan Lang <jan.lang@stuba.sk><br>Date: Thu Oct 1 00:01:47 2020 +0200 index.html update commit 13df708107f2dfbe1de8f1ebeded2d58af12ef29 Author: Jan Lang <jan.lang@stuba.sk><br>Date: Wed Sep 30 23:47:56 2020 +0200 git cofig file updated commit 09bbef9a6ade87be58d5c72238ab11cd3d9a668a Ruthor: Jan Lang <jan.lang@stuba.sk><br>Date: Wed Sep 30 23:40:33 2020 +0200 index.html created

Ďalšie úpravy v projekte: styles.css  $\bullet$ 

```
body {
        background-color: blue
}
h1\{background-color: yellow
}
```
Ďalšie úpravy v projekte. Zmena v súbore index.html  $\bullet$ 

<!DOCTYPE html>

<html lang="en">

<head>

<title>A simple HTML document</title>

<link rel="stylesheet" href="styles.css">

</head>

<body>

 $>$ **MIP web** $<$ **/h1** $>$ 

</body>

</html>

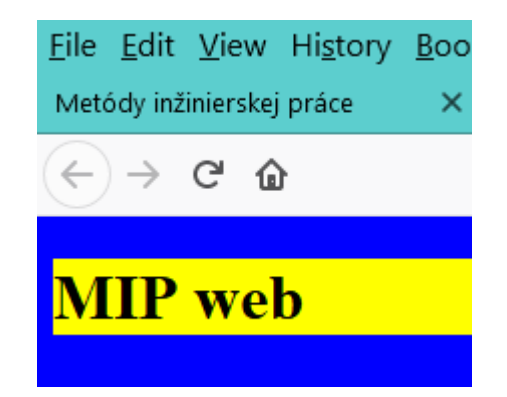

Kontrola stavu:  $\bullet$ 

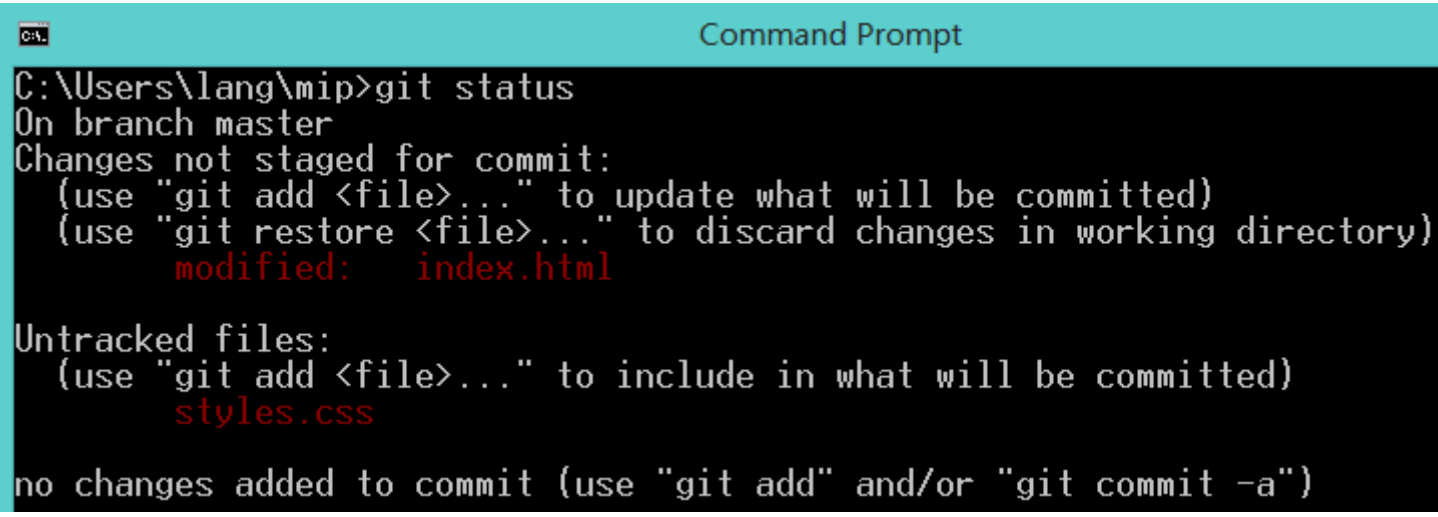

...od posledného commitu súboru index.html došlo k jeho zmene a  $\bullet$ doteraz sme netrekovali súbor so štýlmi. Preto ho pridajme.

Cor 面 C:\Users\lang\mip>git add .

Kontrola stavu:  $\bullet$ 

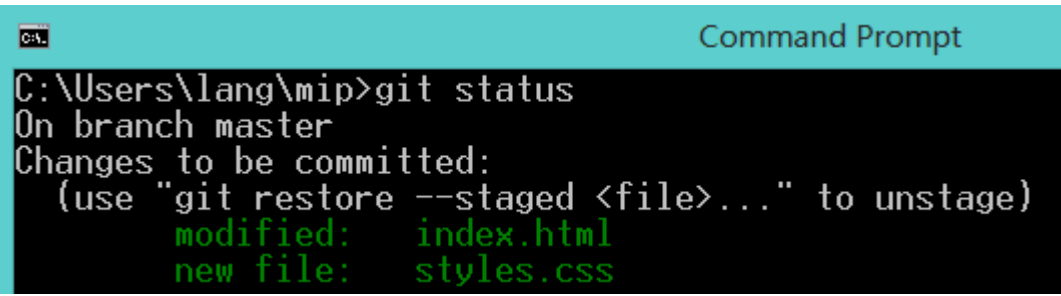

Commit ďalšieho kontrolného bodu s pomenovaním  $\bullet$ 

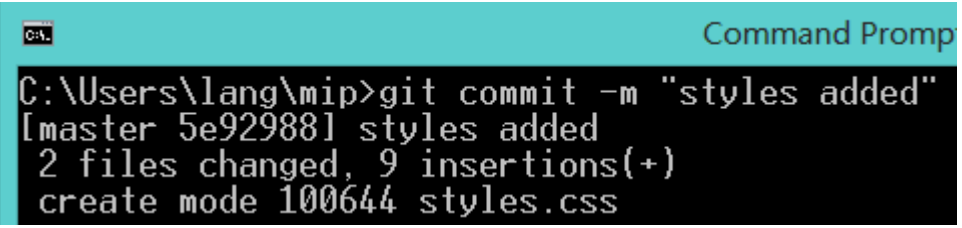

Upravme farby v definovaných štýloch  $\bullet$ 

```
body {
       background-color: red
}
h1\{background-color: green
}
```
Kontrola stavu:  $\bullet$ 

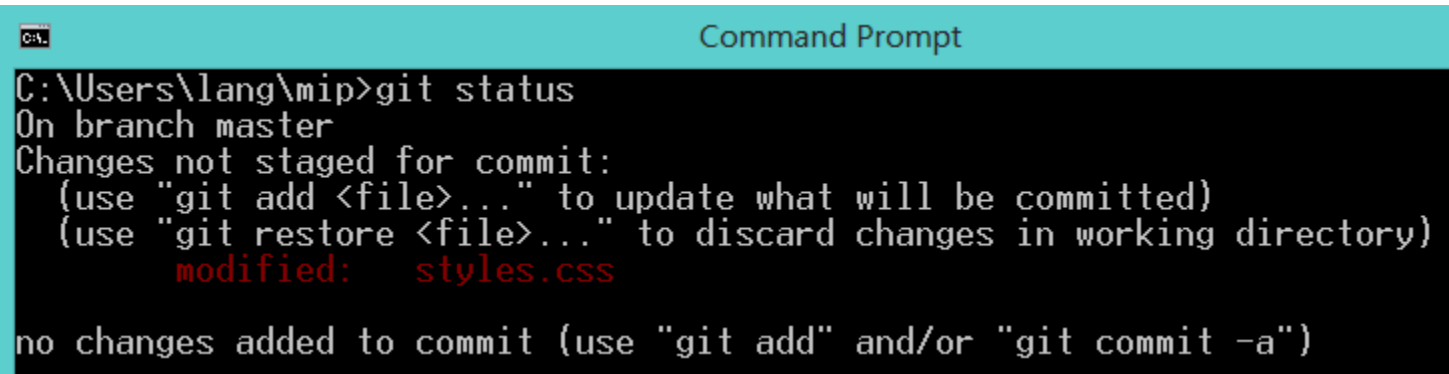

Následne pridanie do gitu  $\bullet$ 

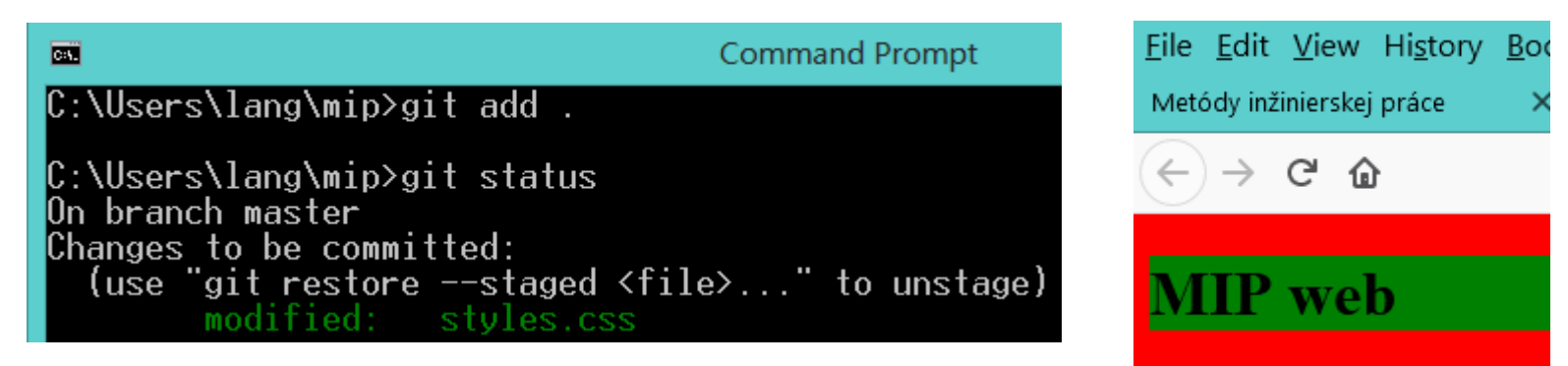

Napokon commit zmeny do repozitára  $\bullet$ 

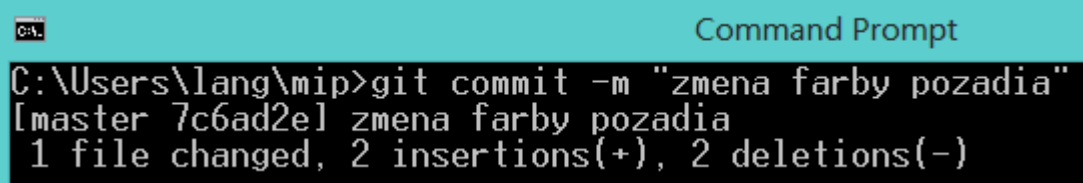

Po čase kontrola v histórii zmien

```
Command Prompt
画
C:\Users\lang\mip>git_log<br>commit_7c6ad2e3914f95be4cf82136e4514c31665fe36d (HEAD -> master)
Author: Jan Lang <jan.lang@stuba.sk><br>Date: Thu Oct 1 09:11:59 2020 +0200
     zmena farby pozadia
commit 5e92988a2e7cb3a6fd65ecf87b8d3d8a4783b1ef
Author: Jan Lang <jan.lang@stuba.sk><br>Date: Thu Oct 1 08:59:29 2020 +0200
     styles added
Author: Jan Lang <jan.lang@stuba.sk><br>Date:   Thu Oct 1 00:01:47 2020 +0200
           u \rightarrow +1
```
- Možnosť návratu k predchádzajúcej verzii. Jedna z podstatných  $\bullet$ vlastností systémov na správu verzii
- git checkout <commit-hash>  $\bullet$

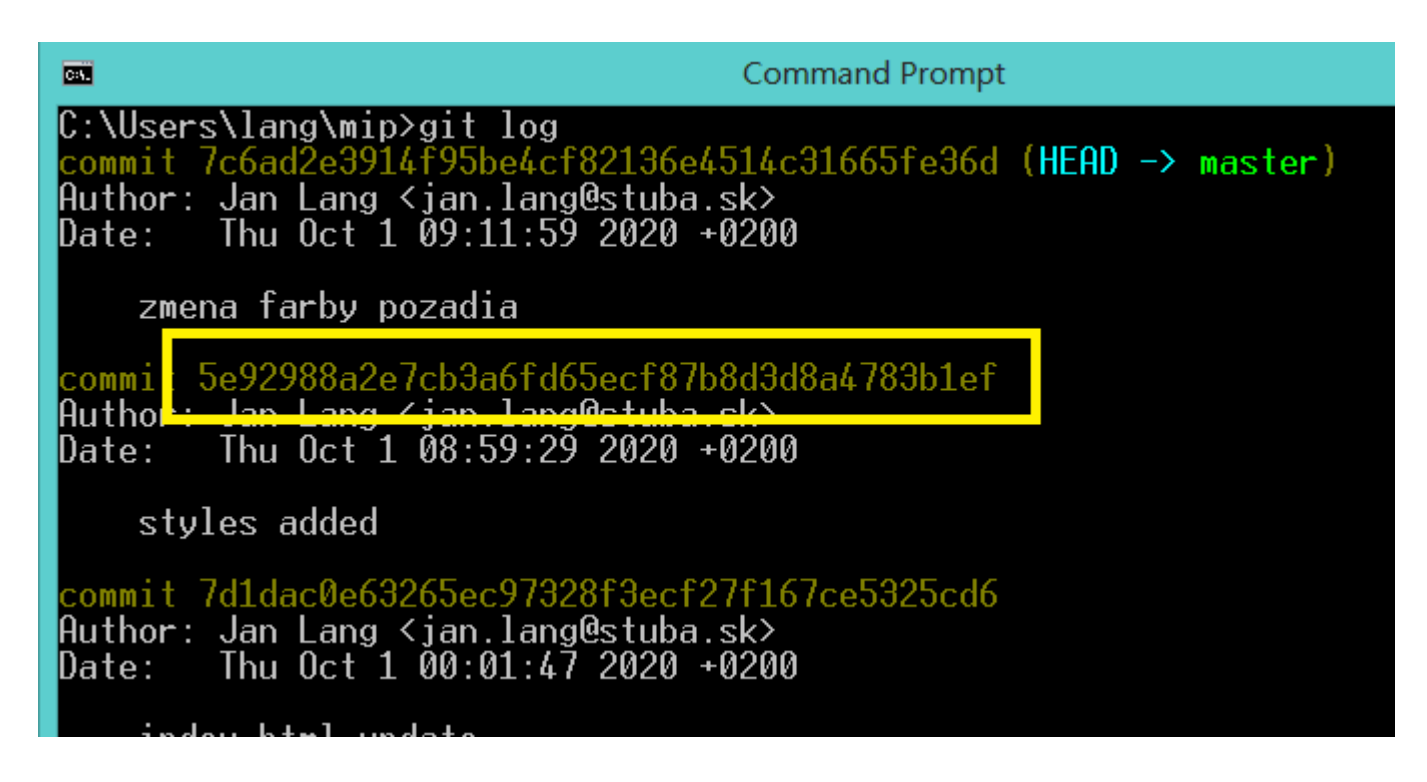

Návrat na predchádzajúce nastavenie farieb  $\bullet$ 

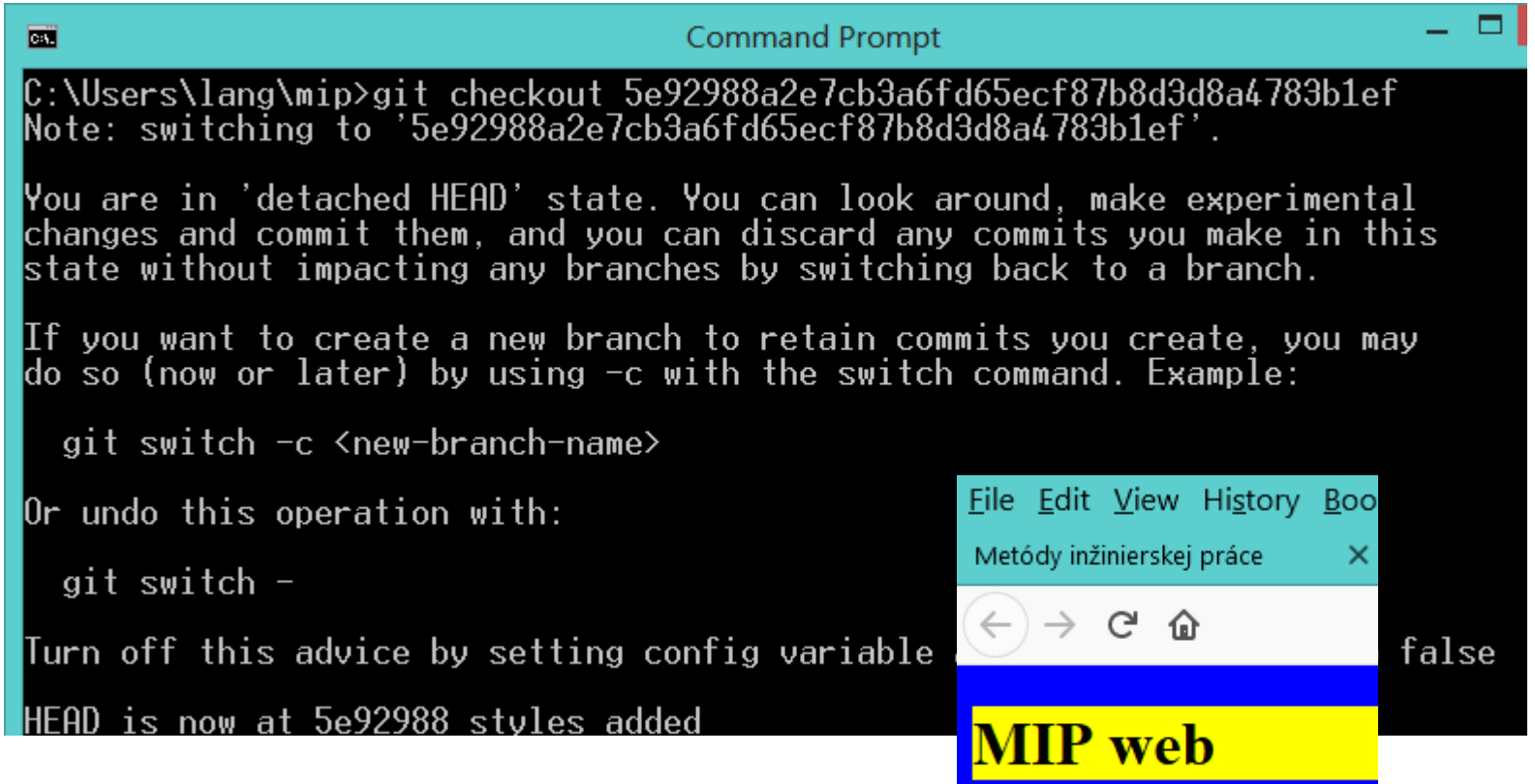

- Návrat možný na ľubovoľný záchytný bod verziu  $\bullet$
- Vytvorenie novej vetvy (branch)  $\bullet$
- Experimentovanie, vytvorenie novej časovej osi  $\bullet$
- git branch <br />
<br />
contributional name>  $\bullet$
- Hlavná vetva nazývaná master  $\bullet$

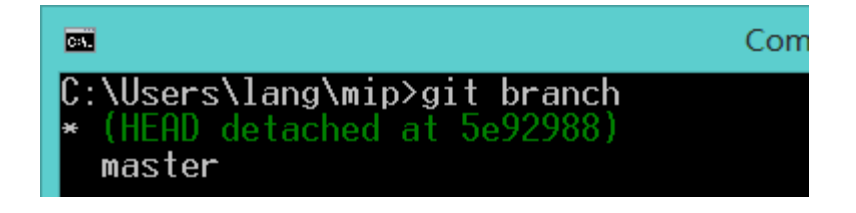

- Presun focusu z master na inú vetvu (\* označuje aktuálnu)  $\bullet$
- ...a späť na master:  $\bullet$

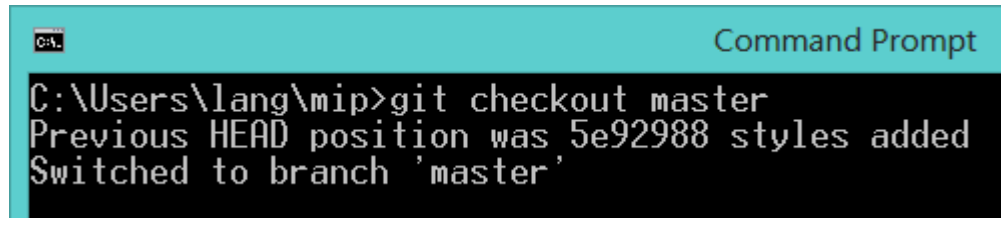

27. 9. 2023 51

· Nová vetva: mipdeadlines

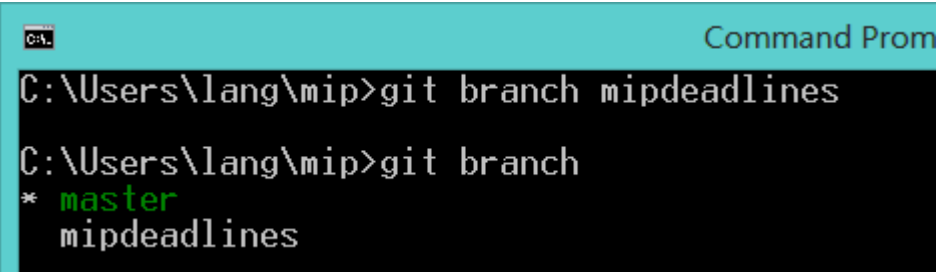

Prechod na novú vetvu  $\bullet$ 

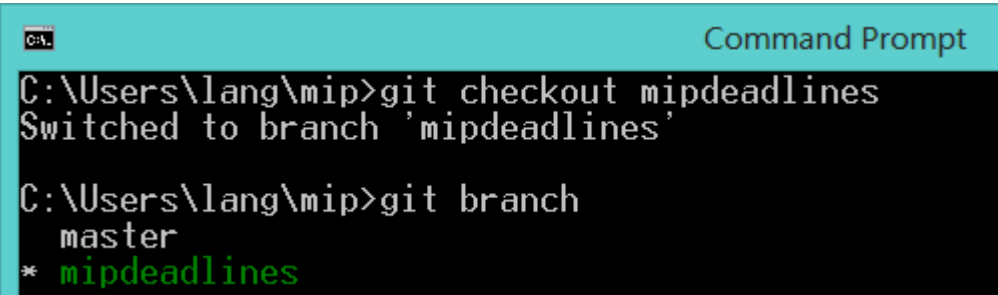

Zavediem zmenu do index.html a pridám termíny z MIP a farbu pozadia v styles.css

<h2>Termíny odovzdávania</h2>

 $\langle$ ol $>$ 

<li>Registrácia na GitHub: odovzdajte na prvom cvičeni </li> <li>Spresnenie témy: 8.10.2023 23:59 </li>

<li>Predbežná verzia 5.11.2023 23:59 </li>

<li>Slajdy prezentácie: 26.11.2023 23:59 </li>

<li>Prednesenie prezentácie: na cvičení 11–12 (podľa pokynov učiteľa) </li>

<li>Článok: posledný deň výučby v zimnom semestri 16.12.2023  $23:59$  </li>

 $<$ /ol $>$ 

28. 9. 2023 53

Kontrola stavu:  $\bullet$ 

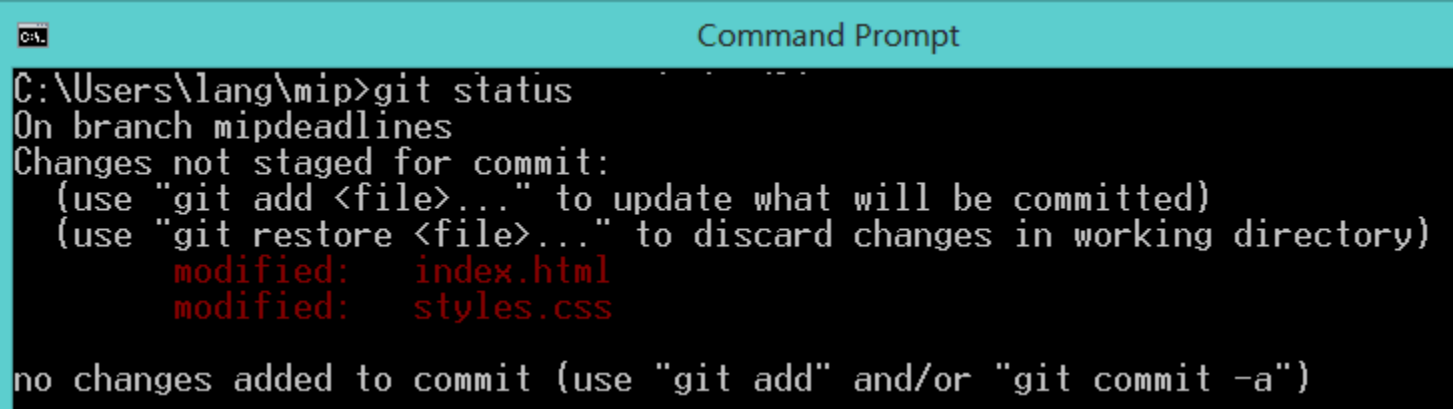

Vloženie zmeny a commit...

```
C:\Users\lang\mip>git add.
C:\Users\lang\mip>git commit -m "MIP deadlines"<br>[mipdeadlines 9086000] MIP deadlines<br>| 2 files changed, 12 insertions(+), 1 deletion(-)
```
### Viditeľná zmena:

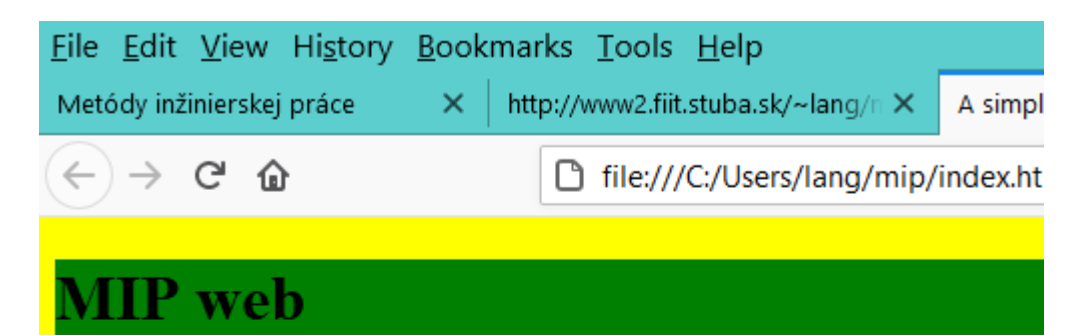

#### Termíny odovzdávania

- 1. Registrácia na GitHub: odovzdajte na prvom cvičeni
- 2. Spresnenie témy: 11.10.2020 23:59
- 3. Predbežná verzia 8.11.2020 23:59
- 4. Slajdy prezentácie: 22.11.2020 23:59
- 5. Prednesenie prezentácie: na cvičení 10-12 (podľa pokynov učiteľa)
- 6. Článok: posledný deň výučby v zimnom semestri do 23:59

Aktualizovaný zoznam commitov  $\bullet$ 

C:\Users\lang\mip>git log<br>commit 9086000c2440e5a80e8766bcfb3b09fb0df3028c (**HEAD -> mipdeadlines)**<br>Author: Jan Lang <jan.lang@stuba.sk><br>Date: Thu Oct 1 11:05:00 2020 +0200 MIP deadlines commit 7c6ad2e3914f95be4cf82136e4514c31665fe36d (master) Author: Jan Lang <jan.lang@stuba.sk><br>Date: Thu Oct 1 09:11:59 2020 +0200 zmena farby pozadia

 $1+5099988a207ch3a6fd65ocf87h8d3d8a6783h1af$ 

Prepnutie naspäť do mastra a výpis historie neuvádza poslednú  $\bullet$ zmenu a to pridanie MIP termínov:

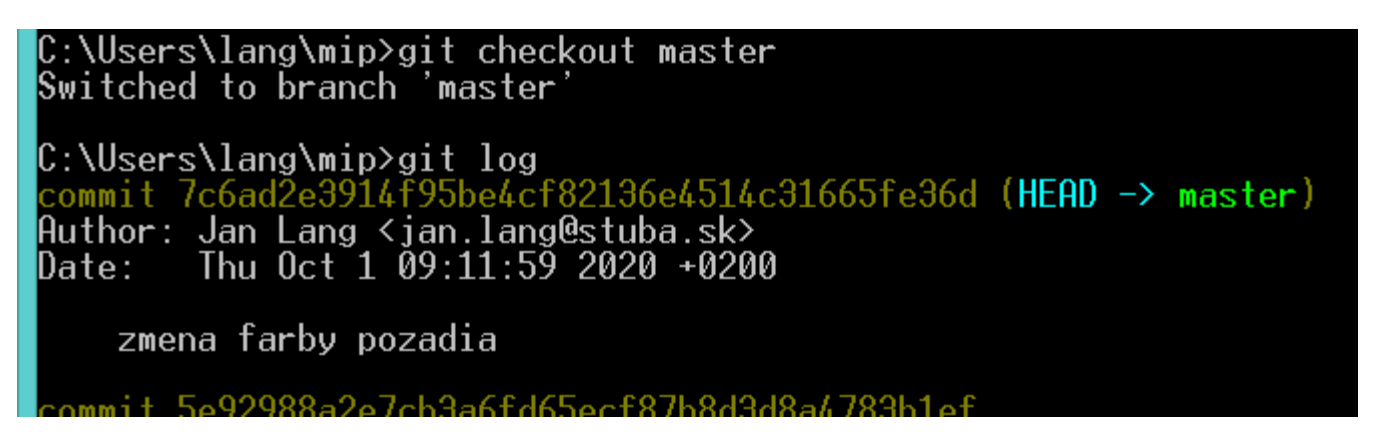

- Teraz dve vetvy  $\bullet$
- Každá môže byť pre inú cieľovú skupinu  $\bullet$

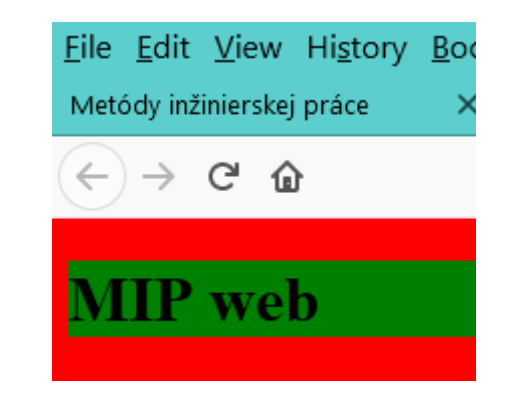

V prípade, že v paralelnej vetve mam odskúšané veci a sú  $\bullet$ konzistentné natoľko, že ich môžem chcieť do mastra: git merge

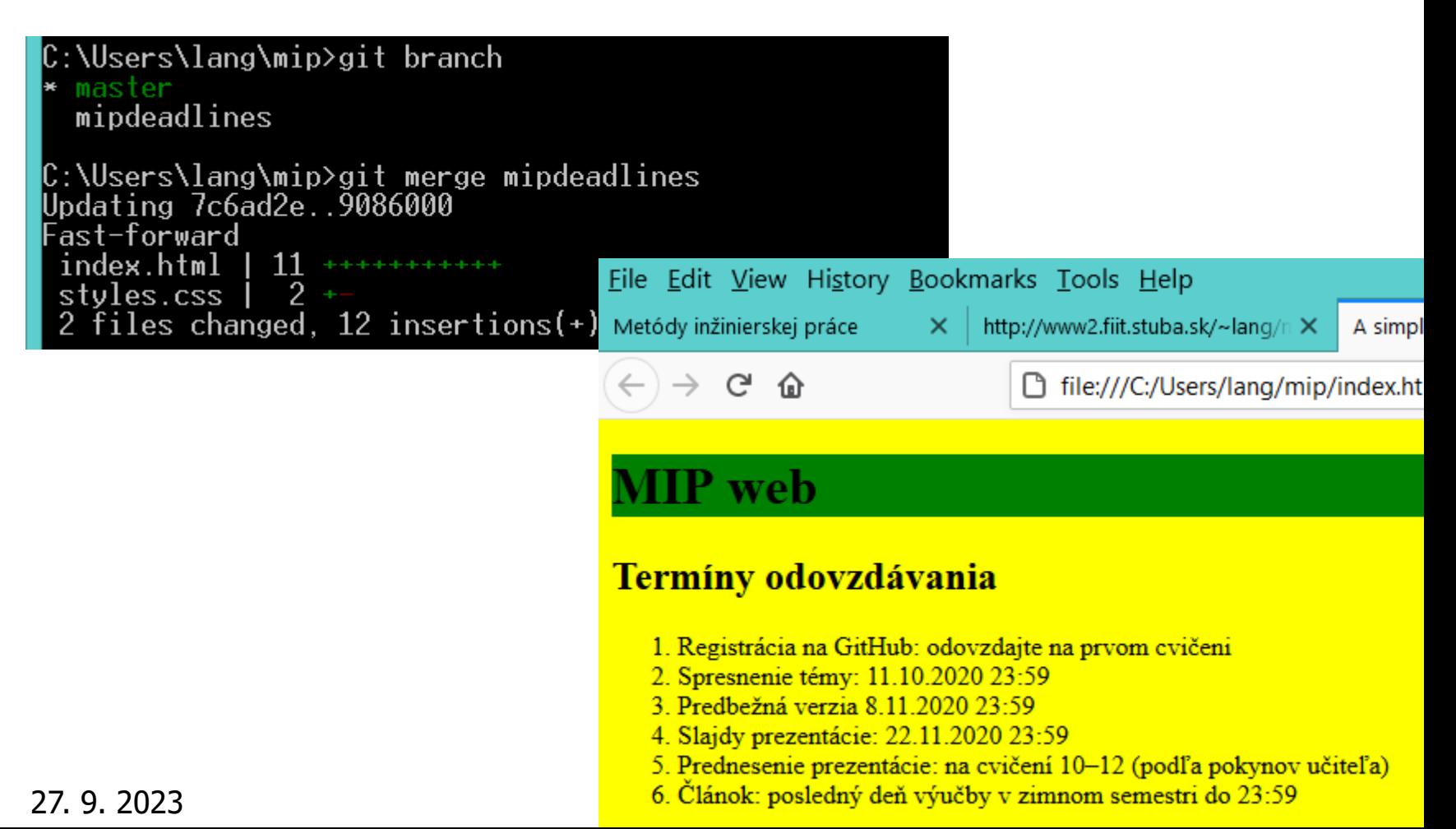

Commit MIP termínov je potom v master vetve  $\bullet$ 

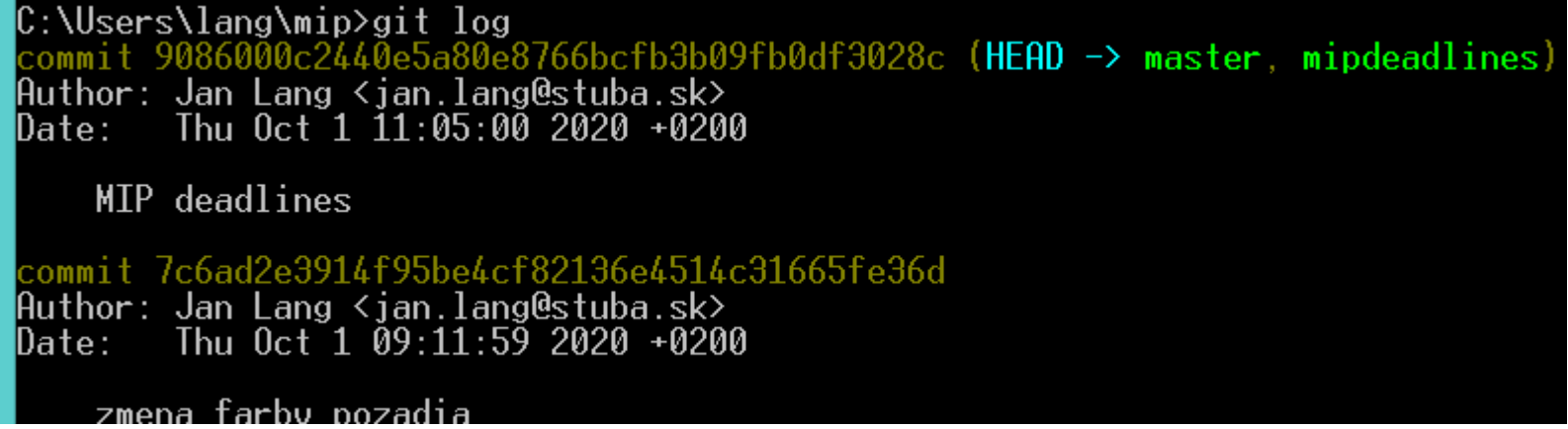

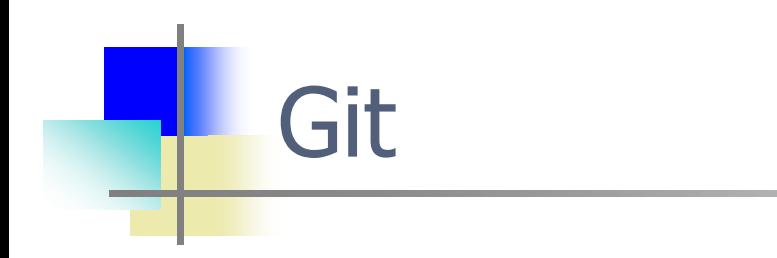

**•** Primárne na verziovanie kódu  $\odot$ 

- Dá sa Git použiť aj na verziovanie článku?  $\bullet$
- Skúste...  $\bullet$
- Neexistuje nič lepšie ako objavovať nové skutočnosti v súvislosti s  $\bullet$ tým čo už vieme = nešpecifický transfer, **Bolesław Niemierko**<sup>6</sup>

6 KALHOUS, Zdeněk; OBST, Otto a kol. *Školní didaktika.* 1. vydání. Praha: Portál, 2002. 448 s. [ISBN](https://cs.wikipedia.org/wiki/International_Standard_Book_Number) [80-7178-253-X](https://cs.wikipedia.org/wiki/Speci%C3%A1ln%C3%AD:Zdroje_knih/80-7178-253-X)

- Inžinier v informatike vo veľkej miere píše  $\bullet$
- Písanie textu (zvlášť technického) a písanie programov (zdrojového  $\bullet$ kódu; všeobecne artefaktov v softvérových alebo počítačových jazykoch
- Program je tiež text a obsahuje navyše aj komentár  $\bullet$
- Aj hardvérové špecifikácie sa píšu v zodpovedajúcich jazykoch,  $\bullet$ ktoré sú podobné programovacím jazykom (dokonca sa používa aj C++, jeden z programovacích jazykov)
- Informatický projekt: špecifikácia, analýza a návrh, dokumentácia  $\bullet$ implementácie, používateľský manuál, nápoveda...
- Používa sa aj vizuálne (grafické) vyjadrovanie (modely v užšom  $\bullet$ zmysle) –ale vždy v kombinácii s textom (už len označenie a opis prvkov predstavuje text)
- Dokumentácia môže byť generovaná z nástrojov na modelovanie a  $\bullet$ programovanie

Plán písania

- Plán písania = názov + abstrakt + štruktúra  $\bullet$
- Abstrakt ako zhrnutie článku niekoľko viet  $\bullet$
- Štruktúra vo forme nadpisov častí na vrchnej úrovni  $\bullet$

V čom písať?

- Editor textu vs. procesor textu (word processor)  $\bullet$
- Problém WYSIWYG editorov: spájajú písanie a typografiu (sadzbu,  $\bullet$ angl. typesetting)
- Autor nemusí poznať typografické pravidlá  $\bullet$
- Neustále zaoberanie sa vzhľadom dokumentu odpútava pozornosť  $\bullet$ od samotného písania

**WYSIWYG** 

What You See Is What You Get

 $But...$ 

You Get Only What You See

How about this:

What You See Is What You Mean

### **IAT<sub>F</sub>X**

- PTFX je jazyk a nástroj na sadzbu dokumentov postavený na typografickom jazyku T<sub>F</sub>X
- $\bullet$  Viac implementácií jednou z nich je MiKTEX
- T<sub>F</sub>X bol navrhnutý primárne na sadzbu matematických dokumentov rozsiahla podpora matematických formulí
- Výsledná sadzba je profesionálna a rešpektuje typografické pravidlá
- $\bullet$  ETFX obsahuje príkazy vyššej úrovne, ktoré v mnohom vychádzajú z terminológie štrukturovania dokumentov

Štruktúra textu

- Každý text môže mať štruktúru  $\bullet$
- Čo len trochu dlhší text býva obvykle delený na časti s explicitnými  $\bullet$ názvami
- Text môže mať knižnú alebo článkovú povahu: book vs. article  $\bullet$ alebo paper (hoci paper môže byť hocijaký text)
- Kniha sa na vrchnej úrovni člení na kapitoly (chapter), prípadne  $\bullet$ ešte nad kapitolami bývajú časti (part) ako zoskupenia kapitol
- Kapitoly sa členia na časti (section) nie "podkapitoly"  $\bullet$
- Časti sa ďalej členia na časti (nie "podčasti")  $\bullet$
- Článok sa na vrchnej úrovni člení na časti (section)  $\bullet$
- Správa (report) k projektu typicky má knižnú povahu základná  $\bullet$ štruktúra je niekedy predpísaná

Štruktúra textu

- Samotný text pozostáva z odsekov  $\bullet$
- Odseky pozostávajú z viet, ktoré tvoria určitý logický celok  $\bullet$
- Často sú možné viaceré členenia na odseky neznamená to, že  $\bullet$ odseky treba ukončovať hocijako, ale logicky
- Odseky by nemali byť príliš dlhé, lebo to sťažuje sledovanie textu  $\bullet$
- Odrážky predstavujú špeciálny typ odsekov  $\bullet$

Typické časti technického článku

- Prvá časť sa obvykle volá Úvod, a posledná Záver, Zhodnotenie,  $\bullet$ Záver a ďalšia práca, Sumarizácia atď.
- Často sa pred záverom vyskytuje časť Súvisiace práce (Related  $\bullet$ Work),prípadne Diskusia
- Názvy ostatných častí sú v rukách autora  $\bullet$
- Text má lineárnu štruktúru, ale naše myšlienky nie toto je  $\bullet$ základný problém pri písaní

Formulovanie a organizácia viet

- Musíme kontinuálne kontrolovať, či sme to, čo v texte používame,  $\bullet$ predtým uviedli (definovali)
- Na pripomenutie používame odkazy ("Tento jav bol vysvetlený v  $\bullet$ časti 2. . . ")
- Snažíme sa minimalizovať odkazy dopredu

Odkazovanie v texte

- Odkazy na vnútorné prvky článku: časti a tzv. plávajúce objekty,  $\bullet$ ktoré väčšinou predstavujú obrázky a tabuľky
- Plávajúce objekty musia byť označené  $\bullet$
- Odkazy na vonkajšie zdroje: citovanie na ďalšej prednáške  $\bullet$

Formulovanie a organizácia viet

- Dávame pozor na zmysluplnosť a úplnosť viet  $\bullet$
- Vyhýbame sa neformálnym vsuvkám  $\bullet$
- Osoba a číslo: používame neutrálne vyjadrenia vhodné pre  $\bullet$ technický text
- Niekedy je potrebné zapojiť čitateľa, ale "autorský plurál" je  $\bullet$ problematický
- Niekedy je potrebné a vhodné vyjadrenie v prvej osobe jednotného  $\bullet$ čísla
- Skratky, ktoré nie sú vžité, je lepšie nepoužívať pri prvom  $\bullet$ uvedení skratku určite treba rozpísať

Ako písať

- Názov, abstrakt a štruktúra ako plán všetko sa dá zmeniť, ale  $\bullet$ dôležité je mať čo meniť
- Ako postupovať:  $\bullet$ 
	- Čím sa zaoberáte a prečo (ako to definujú iní a ako by ste to definovali vy)?
	- Aký je stav v oblasti (s odkazmi na zdroje)?
	- Čo pokladáte za významný problém v tejto oblasti a prečo (opora v literatúre)?
	- Je nejaké riešenie a aké?
	- Je vaše riešenie podobné iným (hoci aj z inej oblasti a len v z určitého hľadiska)?
	- O čom je článok, k čomu ste ním prispeli a čo zostáva otvorené?
## Sumarizácia

- Inžinier v informatike vo veľkej miere píše  $\bullet$
- Ako písať technický text  $\bullet$
- Dôležitý je vhodný prostriedok: aby sa dalo sústrediť na obsah, a  $\bullet$ nie na vzhľad textu
- Plán písania = názov + abstrakt + štruktúra  $\bullet$
- Formulovanie a organizácia viet  $\bullet$
- LaTeX  $\bullet$ 
	- Základná syntax LATEXu na príklade podrobnejšie napr. v The Not So Short Introduction toLATEX2 [\(http://tobi.oetiker.ch/lshort/lshort.pdf\)](http://tobi.oetiker.ch/lshort/lshort.pdf)
	- « Väčšinou stačí "len" písať
	- Na špecifické veci obvykle jestvujú balíky (napr. zvýraznenie syntaxe programového kódu) s rozsiahlou samostatnou dokumentáciou a príkladmi

## Osobnosti v IT

- Príklady osobností z oblasti softvérového inžinierstva nielen pre  $\bullet$ inžinierov
- Alistair Cockburn. **Writing Effective Use Cases (Crystal Series**  $\bullet$ **for Software Development) 1st Edition,** Addison-Wesley, 2001
- Alistair Cockburn  $\bullet$
- November 19, 1963  $\bullet$
- American computer scientist  $\bullet$
- Spoluautor Manifesto for Agile [Software Development](https://en.wikipedia.org/wiki/Manifesto_for_Agile_Software_Development)  $\bullet$
- Pozrite si video:<https://www.youtube.com/watch?v=sr5wfygbY7k>  $\bullet$ trvanie 00:38:42

## TODO nezabudnite

Aj vy môžete pomôcť vylepšiť tento predmet študentom pre  $\bullet$ nasledujúci akademický rok. Vaše odporúčanie, komentár či otázka.

...cez spätnosväzobný formulár.